# Documentation:Education Pro WordPress Theme

Install **Education Pro** WordPress Theme within a few minutes.

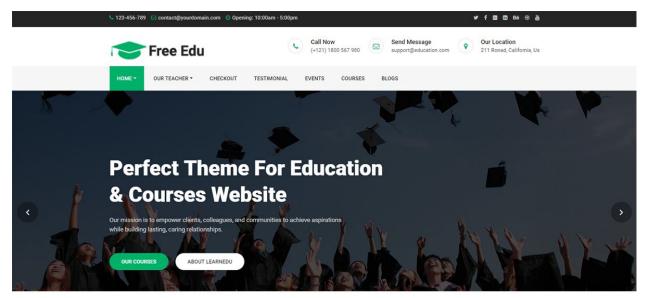

# We Provide Educational Solutions

Mauris at varius orci. Vestibulum interdum felis eu nisl pulvinar, quis ultricies nibh. Sed ultricies ante vitae laoreet sagittis. In pellentesque viverra purus. Sed risus est, molestie nec hendrerit hendreri

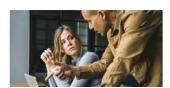

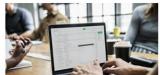

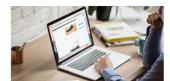

**Education Pro** is a simple, clean, responsive and user-friendly education WordPress theme specially designed for university, school, college or other educational institutions. The **Education** Pro theme has powerful theme customization options such as custom header settings, logo, custom menu, social icons, featured slider, courses and more. It makes your website more engaging and informative. Especially, the Education Pro theme works excellent with Free Education Helper and learpress plugins, help you easily create flexible content and sell the course online.

# Required plugins:-

- 1. Free education Helper (<a href="https://wordpress.org/plugins/free-education-helper/">https://wordpress.org/plugins/free-education-helper/</a>)
- 2. Learnpress WordPress LMS Plugins(<a href="https://wordpress.org/plugins/learnpress/">https://wordpress.org/plugins/learnpress/</a>)
- 3. Events Manager (<a href="https://wordpress.org/plugins/events-manager/">https://wordpress.org/plugins/events-manager/</a>)
- 4. Contact Form 7(<a href="https://wordpress.org/plugins/contact-form-7/">https://wordpress.org/plugins/contact-form-7/</a>)
- 5. Newsletter(<a href="https://wordpress.org/plugins/newsletter/">https://wordpress.org/plugins/newsletter/</a>)
- 6. One Click Demo Import (<a href="https://wordpress.org/plugins/one-click-demo-import/">https://wordpress.org/plugins/one-click-demo-import/</a>)

# **Pro Features:**

- 1. Theme colors(Primary theme color, secondary theme color),
- 2. Google font(more than 600+)
- 3. Course single page with featured image or video options,
- 4. Event single page layout,
- 5. Join event button with events plugins,
- 6. Faq page,
- 7. Teacher archive page two different layouts,
- 8. Teacher single page and testimonials page,
- 9. Blog left right and none design settings
- 10. Frontpage section reordering
- 11. Muti-post thumbnail in events

# Education Pro documentation: How to start?

This documentation will show you step by step how to complete the basic configuration of **Education Pro.**It is important that you follow these steps carefully because some steps build up on each other and that will help you a great deal to set up your website properly:

- 1. How to set up a static front page in WordPress?
- 2. How to upload, install and activate Education Pro?
- 3. What is page and how to create it?
- 4. What is category and how to create it?
- 5. How to create menus?
- 6. How & where to place widgets on your website?
- 7. How to create posts?
- 8. How to add logo, header image and site title/tagline?
- 9. How to adjust options & layout?
- 10. How to add google map in contact page?

## 1 - How to set up a static front page in WordPress?

In order to create a Education Pro like front page like shown in the theme demos for Education Pro,

- First to create new page named Home(or else).
- Select Homepage template for your just newly created page under Page Attributes on the right side.
- Finally, publish this page.

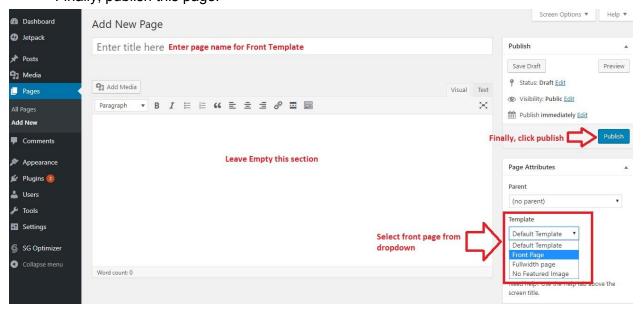

- Second, go to **Settings => Reading** in your WordPress dashboard.
- Select A static page and select your just created new page Home as Front page.

Note:- Don't forget to save your changes

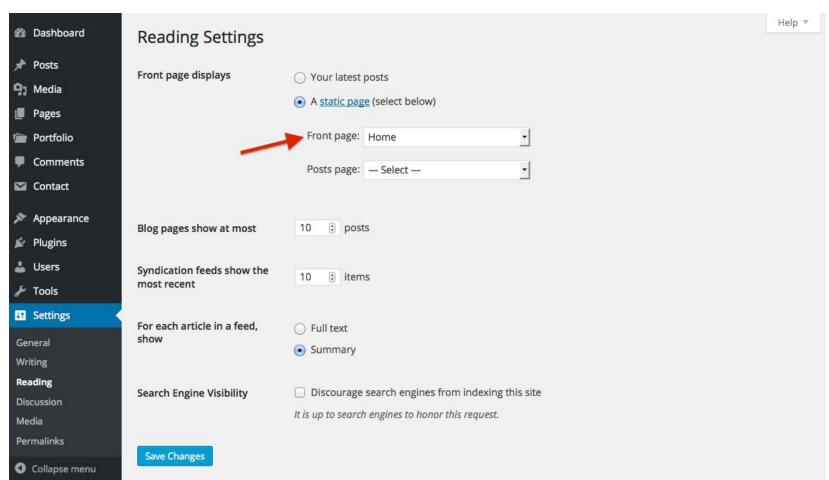

# 2 - How to upload, install and activate Education Pro?

From WordPress Dashboard

- Login to Wordpress admin panel
- Go to > Appearance > Themes
- Click in add New > Upload education-pro.zip file > Install Now
- Activate the theme

After installing the theme, now you can customize your website as per your preference.

### 3 -What is page and how to create it?

Pages are static and are not listed by date. Pages do not use tags or categories. An about page is the classic example. Pages can be displayed in the sidebar using the Pages widget, and some themes display pages in the navigation at the top of the site.

#### -To create page

- Go to dashboard
- Click in Pages > Add New > Follow instructions as below

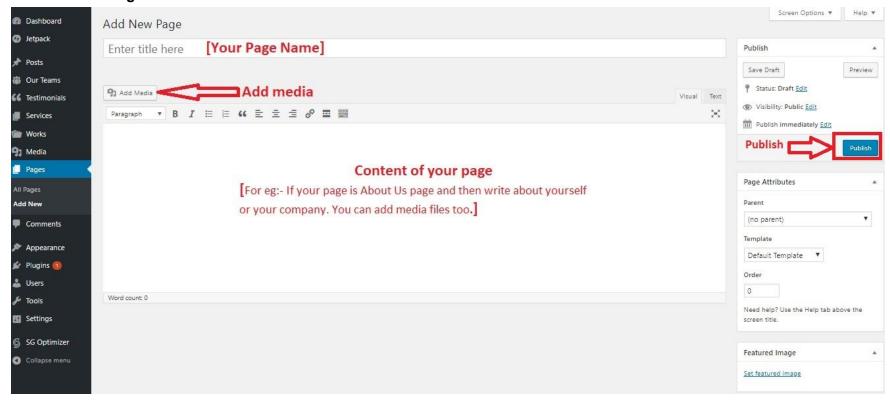

• After adding all content, you can publish your page and create necessary pages by same method.

# 4 - What is category and how to create it?

Categories provide a helpful way to group related posts together, and to quickly tell readers what a post is about. Categories also make it easier for people to find your content. Categories are similar to, put broader than, tags.

How to create categories

- Go to dashboard
- Click in Posts > Categories

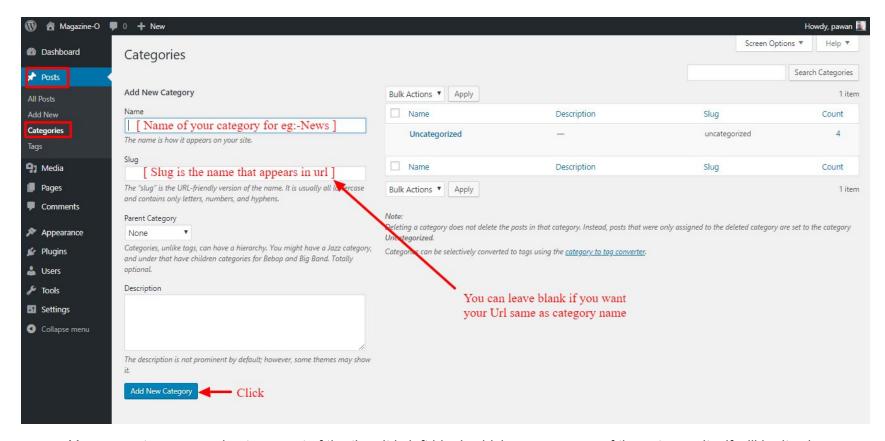

- You can put your own slug too, most of the time it is left blank which means name of the category itself will be its slug.
- [ For eg. yoursite.com/category/category\_name]

- You can put description if you want.
- Now after adding category, your category will appear in right side of the post page.
- You can add more categories in same manner.

## 5 - How to create menus?

This theme comes with only two menu locations. Primary and Useful Links (Footer).

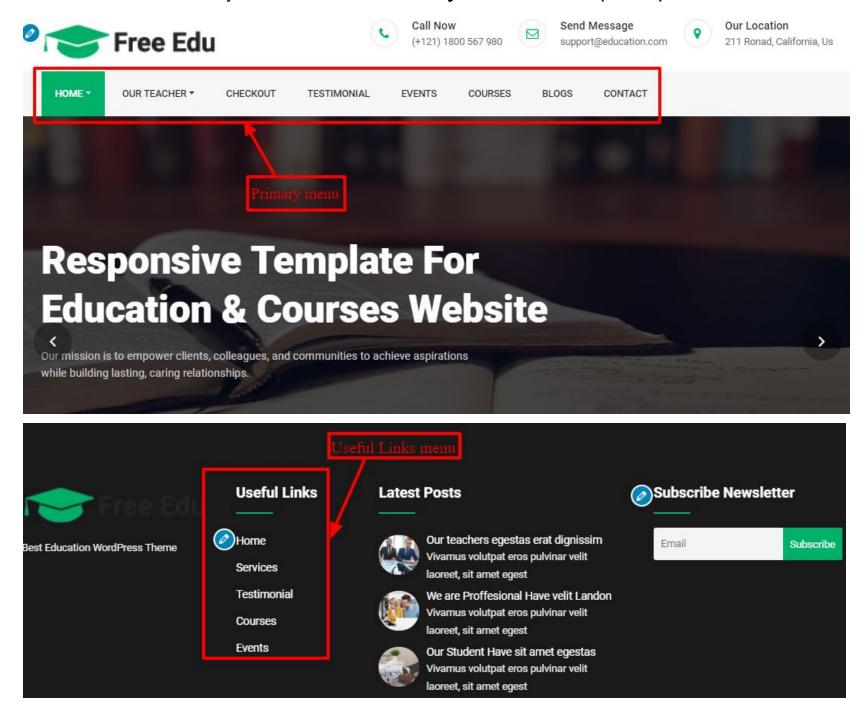

You can create menus in two ways.

- Appearance=>Customize=>Menus=>Create New Menu
- Appearance => Menus(We RECOMMENDED this Option for creating menus.)

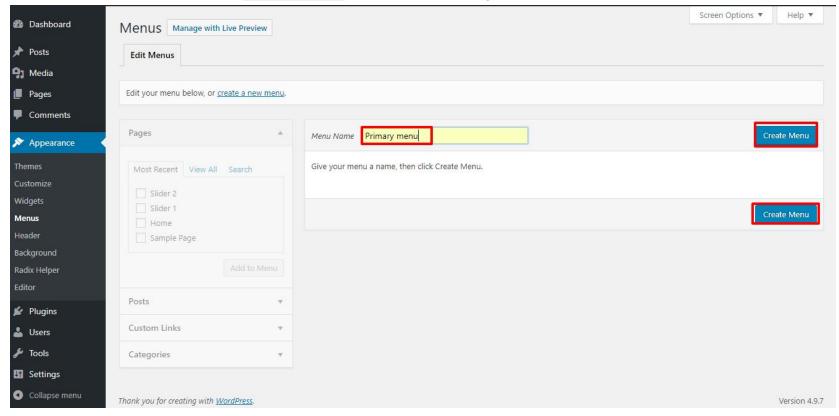

- Create **New Menu** [You need to create three menu]
- Give name of the menu[For eg. Primary Menu] > Create Menu

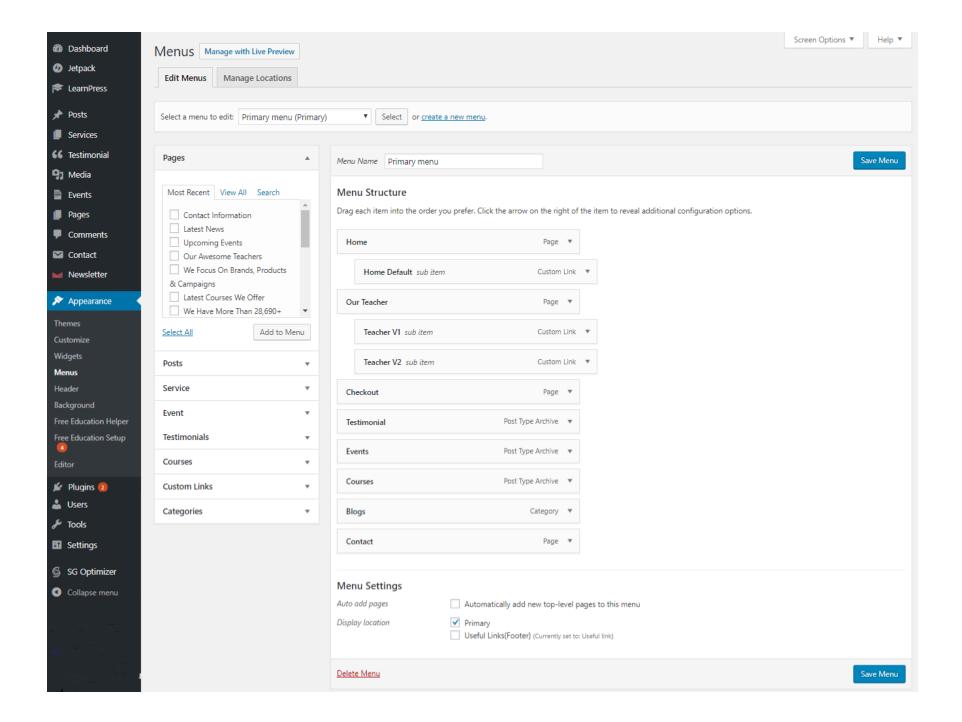

# 6 - How & where to place widgets on your website?

In this important step, we will show you where and how to place widgets. You can place widgets either through two ways:-

- Appearance => Widgets
- Appearance => Customize => Widgets

**Note:-** Widgets can be placed simply via drag and drop, so just pull your favored widget to the widget area you like.

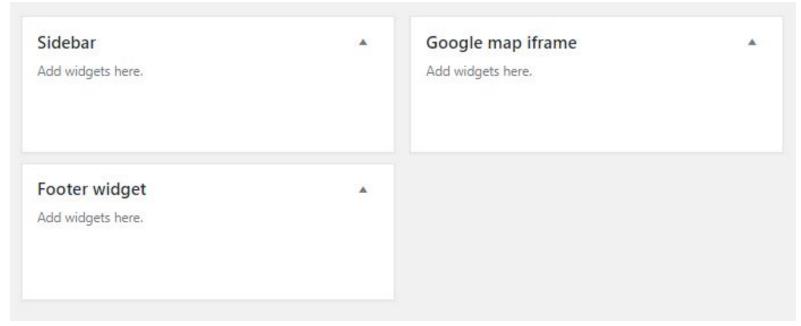

Here you can see the **Available widgets** areas of **Education Pro** WordPress Theme.

# **Available Widgets**

To activate a widget drag it to a sidebar or click on it. To deactivate a widget and delete its settings, drag it back.

| Custom Free Education Widget  Gallery  Image  Displays an image gallery.  LearnPress - Course Info  LearnPress - Course Info  LearnPress - Course Progress  LearnPress - Featured Courses  LearnPress - Featured Courses  LearnPress - Recent Courses  LearnPress - Recent Courses  Login, RSS, & WordPress.org links.  Navigation Menu  Custom Free Education Useful Links Widget  Image  Displays an image.  LearnPress - Course Progress  LearnPress - Course Progress  LearnPress - Popular Courses  Meta  Login, RSS, & WordPress.org links.  Newsletter                                                                                                    | 1.5                                   | A. de                                                                                      |
|----------------------------------------------------------------------------------------------------|---------------------------------------|--------------------------------------------------------------------------------------------|
| Calendar  A calendar of your site's Posts.  A calendar of your site's Posts.  Custom HTML  Arbitrary HTML code.  Free Education About Widget  Free Education Useful Links Widget  Custom Free Education Useful Links Widget  Gallery  Image  Displays an image gallery.  LearnPress - Course Info  LearnPress - Course Info  LearnPress - Course Progress  LearnPress - Featured Courses  LearnPress - Popular Courses  LearnPress - Recent Courses  LearnPress - Recent Courses  Navigation Menu  Newsletter  Add a navigation menu to your sidebar.  Newsletter widget to add a minimal subscription form  Recent Comments  Recent Comments  Recent Posts  Your site's most recent Posts.  Sidebar: Recent Posts Widget  Custom Free Education Useful Links Widget  Custom Free Education Useful Links Widget  Custom Free Education Useful Links Widget  LearnPress - Course Info  LearnPress - Course Progress  LearnPress - Course Progress  LearnPress - Popular Courses  LearnPress - Popular Courses  Meta  LearnPress - Popular Courses  Meta  Newsletter  Newsletter  Newsletter widget to add subscript forms on sidebars  Newsletter Widget to add a minimal subscription form  Recent Comments  Recent Posts  Your site's most recent Posts.  Search  Entries from any RSS or Atom feed.  A search form for your site.  Tag Cloud  Custom Free EducationSidebar Recent Post Widget  A cloud of your most used tags.                                                                                                    | rchives                               | Audio                                                                                      |
| A calendar of your site's Posts.  Custom HTML  Arbitrary HTML code.  Free Education About Widget  Custom Free Education Useful Links Widget  Custom Free Education Widget  Custom Free Education Useful Links Widget  Gallery  Image  Displays an image gallery.  LearnPress - Course Info  LearnPress - Course Progress  LearnPress - Featured Courses  LearnPress - Featured Courses  LearnPress - Recent Courses  LearnPress - Recent Courses  LearnPress - Recent Courses  LearnPress - Recent Courses  Newsletter  Add a navigation menu to your sidebar.  Newsletter widget to add a minimal subscript forms on sidebars  Newsletter widget to add a minimal subscription form  Recent Comments  Recent Posts  Your site's most recent Posts.  Search  Entries from any RSS or Atom feed.  A cloud of your most used tags.                                                                                                    | monthly archive of your site's Posts. | Displays an audio player.                                                                  |
| Custom HTML  Arbitrary HTML code.  Custom Footer Latest Posts Widget  Free Education About Widget  Free Education Useful Links Widget  Custom Free Education Useful Links Widget  Custom Free Education Useful Links Widget  Gallery  Image  Displays an image gallery.  LearnPress - Course Info  LearnPress - Course Progress  LearnPress - Featured Courses  LearnPress - Featured Courses  LearnPress - Featured Courses  LearnPress - Recent Courses  LearnPress - Recent Courses  Navigation Menu  Newsletter  Add a navigation menu to your sidebar.  Newsletter widget to add a minimal subscript forms on sidebars  Newsletter widget to add a minimal subscription form  Recent Comments  Recent Comments  Recent Posts  Your site's most recent Posts.  Search  Entries from any RSS or Atom feed.  A cloud of your most used tags.                                                                                                    | alendar                               | Categories                                                                                 |
| Arbitrary HTML code.  Custom Footer Latest Post Widget  Free Education About Widget  Custom Free Education Useful Links Widget  Custom Free Education Useful Links Widget  Gallery  Image  Displays an image gallery.  LearnPress - Course Info  LearnPress - Course Progress  LearnPress - Course Info  LearnPress - Featured Courses  LearnPress - Featured Courses  LearnPress - Featured Courses  LearnPress - Recent Courses  LearnPress - Recent Courses  Meta  LearnPress - Recent Courses  LearnPress - Recent Courses  Newsletter  Add a navigation Menu  Newsletter Widget to add subscript forms on sidebars  Newsletter Widget to add a minimal subscription form  Recent Comments  Recent Comments  Recent Posts  Your site's most recent Posts.  Search  Entries from any RSS or Atom feed.  A cloud of your most used tags.                                                                                                    | calendar of your site's Posts.        | A list or dropdown of categories.                                                          |
| Free Education About Widget  Custom Free Education Widget  Custom Free Education Widget  Custom Free Education Widget  Custom Free Education Useful Links Widget  Image  Displays an image gallery.  LearnPress - Course Info  LearnPress - Course Progress  LearnPress - Course Progress  LearnPress - Featured Courses  LearnPress - Featured Courses  LearnPress - Featured Courses  LearnPress - Recent Courses  Meta  LearnPress - Recent Courses  Navigation Menu  Newsletter  Add a navigation menu to your sidebar.  Newsletter widget to add subscript forms on sidebars  Newsletter Widget to add a minimal subscription form  Recent Comments  Recent Comments  Recent Posts  Your site's most recent Posts.  Search  Entries from any RSS or Atom feed.  A cloud of your most used tags.  A cloud of your most used tags.                                                                                                    | ustom HTML                            | Footer: Latest Posts Widget                                                                |
| Custom Free Education Widget  Custom Free Education Useful Links Widget  Image  Displays an image gallery.  LearnPress - Course Info  LearnPress - Course Progress  LearnPress - Course Progress  LearnPress - Featured Courses  LearnPress - Featured Courses  LearnPress - Recent Courses  LearnPress - Recent Courses  Meta  LearnPress - Recent Courses  Newsletter  Add a navigation Menu  Newsletter  Newsletter widget to add subscript forms on sidebars  Newsletter Minimal  Pages  Newsletter Widget to add a minimal subscription form  Recent Comments  Recent Comments  Recent Comments  Recent Posts  Your site's most recent comments.  Your site's most recent Posts.  Sidebar: Recent Posts Widget  Tag Cloud  Custom Free EducationSidebar Recent Post Widget  A cloud of your most used tags.                                                                                                    | rbitrary HTML code.                   | Custom Footer Latest Post Widget                                                           |
| Gallery  Image  Displays an image gallery.  LearnPress - Course Info  LearnPress - Course Info  LearnPress - Course Info  LearnPress - Course Progress  LearnPress - Featured Courses  LearnPress - Featured Courses  LearnPress - Recent Courses  LearnPress - Recent Courses  LearnPress - Recent Courses  LearnPress - Recent Courses  Navigation Menu  Newsletter  Newsletter widget to add subscript forms on sidebars  Newsletter Minimal  Pages  Newsletter widget to add a minimal subscription form  Recent Comments  Recent Comments  Recent Posts  Your site's most recent comments.  Your site's most recent Posts.  Search  Entries from any RSS or Atom feed.  A cloud of your most used tags.  A cloud of your most used tags.                                                                                                    | ree Education About Widget            | Free Education Useful Links Widge                                                          |
| Displays an image gallery.  LearnPress - Course Info  LearnPress - Course Info  LearnPress - Course Progress  LearnPress - Featured Courses  LearnPress - Featured Courses  LearnPress - Popular Courses  LearnPress - Recent Courses  Meta  Login, RSS, & WordPress.org links.  Navigation Menu  Newsletter  Add a navigation menu to your sidebar.  Newsletter Winimal  Pages  Newsletter widget to add subscript forms on sidebars  Newsletter widget to add a minimal subscription form  Recent Comments  Recent Posts  Your site's most recent comments.  Search  Entries from any RSS or Atom feed.  Sidebar: Recent Posts Widget  Custom Free EducationSidebar Recent Post Widget  A cloud of your most used tags.                                                                                                    | ustom Free Education Widget           | Custom Free Education Useful Links<br>Widget                                               |
| LearnPress - Course Info LearnPress - Course Progress LearnPress - Course Progress LearnPress - Featured Courses LearnPress - Featured Courses LearnPress - Featured Courses LearnPress - Recent Courses LearnPress - Recent Courses LearnPress - Recent Courses LearnPress - Recent Courses Navigation Menu Newsletter Add a navigation menu to your sidebar. Newsletter widget to add subscript forms on sidebars Newsletter Minimal Pages Newsletter widget to add a minimal subscription form Recent Comments Recent Comments Your site's most recent comments. Your site's most recent Posts. Search Entries from any RSS or Atom feed. A search form for your site. Tag Cloud Custom Free EducationSidebar Recent Posts Widget A cloud of your most used tags.                                                                                                    | allery                                | Image                                                                                      |
| LearnPress - Course Info LearnPress - Featured Courses LearnPress - Featured Courses LearnPress - Featured Courses LearnPress - Recent Courses LearnPress - Recent Courses Login, RSS, & WordPress.org links. Navigation Menu Newsletter Add a navigation menu to your sidebar. Newsletter widget to add subscript forms on sidebars Newsletter Minimal Pages Newsletter widget to add a minimal subscription form Recent Comments Recent Comments Recent Comments Search Entries from any RSS or Atom feed. A search form for your site. Tag Cloud Custom Free EducationSidebar Recent Post Widget  LearnPress - Course Progress LearnPress - Popular Courses LearnPress - Popular Courses | isplays an image gallery.             | Displays an image.                                                                         |
| LearnPress - Featured Courses  LearnPress - Featured Courses  LearnPress - Recent Courses  LearnPress - Recent Courses  Meta  LearnPress - Recent Courses  LearnPress - Recent Courses  Navigation Menu  Newsletter  Add a navigation menu to your sidebar.  Newsletter widget to add subscript forms on sidebars  Newsletter Minimal  Pages  Newsletter widget to add a minimal subscription form  Recent Comments  Recent Posts  Your site's most recent comments.  Your site's most recent Posts.  Search  Entries from any RSS or Atom feed.  A search form for your site.  Tag Cloud  Custom Free EducationSidebar Recent Post Widget  A cloud of your most used tags.                                                                                                    | earnPress - Course Info               | LearnPress - Course Progress                                                               |
| LearnPress - Featured Courses  LearnPress - Recent Courses  Meta  LearnPress - Recent Courses  LearnPress - Recent Courses  Navigation Menu  Add a navigation menu to your sidebar.  Newsletter widget to add subscript forms on sidebars  Newsletter Minimal  Pages  Newsletter widget to add a minimal subscription form  Recent Comments  Recent Posts  Your site's most recent comments.  Your site's most recent Posts.  Search  Entries from any RSS or Atom feed.  A search form for your site.  Tag Cloud  Custom Free EducationSidebar Recent Posts Widget  A cloud of your most used tags.                                                                                                    | earnPress - Course Info               | LearnPress - Course Progress                                                               |
| LearnPress - Recent Courses  LearnPress - Recent Courses  Login, RSS, & WordPress.org links.  Newsletter  Add a navigation Menu  Add a navigation menu to your sidebar.  Newsletter widget to add subscript forms on sidebars  Newsletter Minimal  Pages  Newsletter widget to add a minimal subscription form  Recent Comments  Recent Posts  Your site's most recent comments.  Your site's most recent Posts.  Search  Entries from any RSS or Atom feed.  A search form for your site.  Tag Cloud  Custom Free EducationSidebar Recent Post Widget  A cloud of your most used tags.                                                                                                    | earmPress - Featured Courses          | LearnPress - Popular Courses                                                               |
| LearnPress - Recent Courses  Login, RSS, & WordPress.org links.  Newsletter  Add a navigation menu to your sidebar.  Newsletter widget to add subscript forms on sidebars  Newsletter Minimal  Pages  Newsletter widget to add a minimal subscription form  Recent Comments  Recent Posts  Your site's most recent comments.  Your site's most recent Posts.  Search  Entries from any RSS or Atom feed.  Sidebar: Recent Posts Widget  Custom Free EducationSidebar Recent Post Widget  A cloud of your most used tags.                                                                                                    | earnPress - Featured Courses          | LearnPress - Popular Courses                                                               |
| Navigation Menu  Newsletter  Newsletter widget to add subscript forms on sidebars  Newsletter Minimal  Pages  Newsletter widget to add a minimal subscription form  Recent Comments  Recent Posts  Your site's most recent comments.  Your site's most recent Posts.  Search  Entries from any RSS or Atom feed.  A search form for your site.  Sidebar: Recent Posts Widget  Custom Free EducationSidebar Recent Post Widget  A cloud of your most used tags.                                                                                                    | earnPress - Recent Courses            | Meta                                                                                       |
| Add a navigation menu to your sidebar.  Newsletter Widget to add subscript forms on sidebars  Pages  Newsletter widget to add a minimal subscription form  Recent Comments  Recent Posts  Your site's most recent comments.  Your site's most recent Posts.  Search  Entries from any RSS or Atom feed.  Sidebar: Recent Posts Widget  Custom Free EducationSidebar Recent Post Widget  A cloud of your most used tags.                                                                                                    | earnPress - Recent Courses            | Login, RSS, & WordPress.org links.                                                         |
| Newsletter Minimal Pages  Newsletter widget to add a minimal subscription form  Recent Comments Recent Posts  Your site's most recent comments.  Your site's most recent Posts.  Search  Entries from any RSS or Atom feed.  Sidebar: Recent Posts Widget  Custom Free EducationSidebar Recent Post Widget  A cloud of your most used tags.                                                                                                    | lavigation Menu                       | Newsletter                                                                                 |
| Newsletter widget to add a minimal subscription form  Recent Comments  Your site's most recent comments.  Reserve Posts  Your site's most recent Posts.  Search  Entries from any RSS or Atom feed.  Sidebar: Recent Posts Widget  Custom Free EducationSidebar Recent Post Widget  A list of your site's Pages.  Recent Posts  Your site's most recent Posts.  Search  A search form for your site.  Tag Cloud  A cloud of your most used tags.                                                                                                    | dd a navigation menu to your sidebar. | Newsletter widget to add subscription forms on sidebars                                    |
| Recent Comments Recent Posts  Your site's most recent comments.  RSS Search  Entries from any RSS or Atom feed.  Sidebar: Recent Posts Widget  Custom Free EducationSidebar Recent Post A cloud of your most used tags.  A cloud of your most used tags.                                                                                                    | lewsletter Minimal                    | Pages                                                                                      |
| Your site's most recent comments.  RSS  Search  Entries from any RSS or Atom feed.  A search form for your site.  Sidebar: Recent Posts Widget  Custom Free EducationSidebar Recent Post Widget  A cloud of your most used tags.                                                                                                    |                                       | A list of your site's Pages.                                                               |
| RSS Search  Entries from any RSS or Atom feed. A search form for your site.  Sidebar: Recent Posts Widget Tag Cloud  Custom Free EducationSidebar Recent Post Widget  A cloud of your most used tags.                                                                                                    | ecent Comments                        | Recent Posts                                                                               |
| Entries from any RSS or Atom feed.  A search form for your site.  Tag Cloud  Custom Free EducationSidebar Recent Post Widget  A cloud of your most used tags.                                                                                                    | our site's most recent comments.      | Your site's most recent Posts.                                                             |
| Sidebar: Recent Posts Widget  Custom Free EducationSidebar Recent Post Widget  Tag Cloud  A cloud of your most used tags.                                                                                                    | SS                                    | Search                                                                                     |
| Custom Free EducationSidebar Recent A cloud of your most used tags.  Post Widget                                                                                                    | ntries from any RSS or Atom feed.     | A search form for your site.                                                               |
| Post Widget                                                                                                    | idebar: Recent Posts Widget           | Tag Cloud                                                                                  |
| Text Video                                                                                                    |                                       | A cloud of your most used tags.                                                            |
|                                                                                                    | ext                                   | Video                                                                                      |
|                                                                                                    | rbitrary text.                        | Displays a video from the media library<br>or from YouTube, Vimeo, or another<br>provider. |

#### 7 - How to create posts?

Now after all set, you can start writing your post. Follow these steps

• Go to dashboard > Posts > Add New

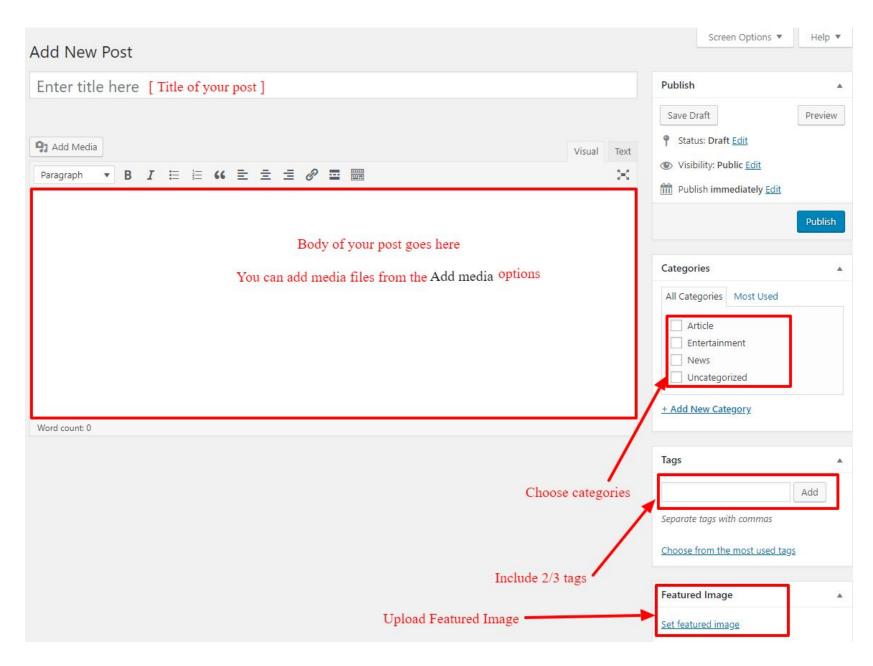

• Finally, click in publish Button. You can preview your post before actually publish it just make sure everything is ok. If you have not completed writing your post then you can save it as draft.

## 8- How to add logo, header image and site title/tagline?

With **Education Pro**, you may customize your header in many different ways. To upload a full-width header image, go to **Appearance => Customize =>Header Settings = > Header Image** in your WordPress dashboard. To upload a logo and display/hide the site title and tagline, you can navigate to **Appearance => Customize => General Settings => Site Identity** and apply your changes based on your personal requirements.

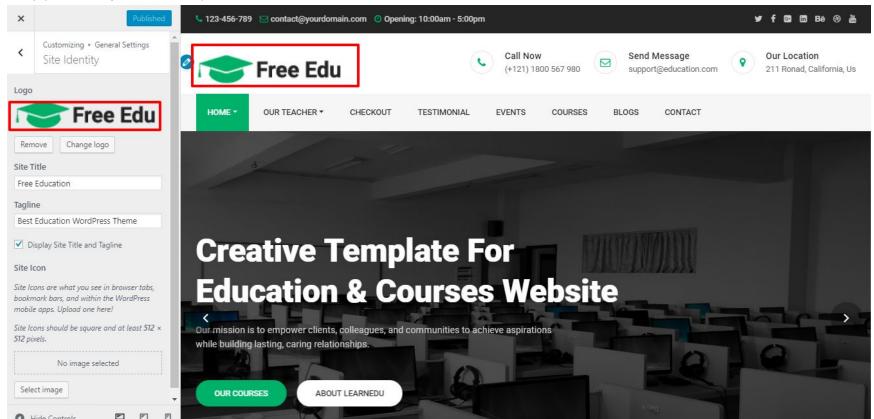

# 9- How to adjust options & layout?

After you have carefully followed the previous steps, you have successfully completed the basic configuration of the theme. You can now further customize and manage the appearance of your website via the extensive options panel of **Education Pro**.

Please navigate to **Appearance => Customize** in your WordPress Dashboard to see the **Frontpage Ordering, General Settings, Social Icons, Header Settings, Page Template Settings, Frontpage Settings, Design Settings** panel within the WordPress customizer.

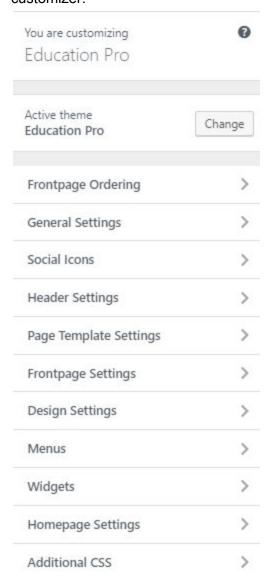

# 9.1 - Frontpage Ordering

To reordering section just by drag and drop customizer section. Follow these steps:-

• Go to Dashboard ,Appearance => Customize => Frontpage Ordering

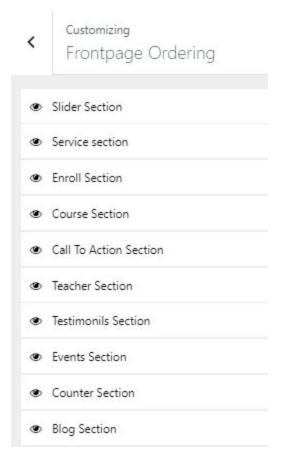

• **Drag** or **Drop** the section element to reorder.

## 9.2 - General Settings

In General Settings, we have following sections:-

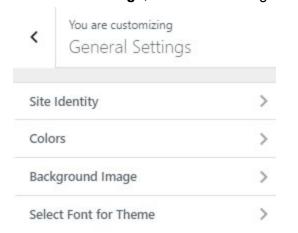

To Setting this options, follow these steps:-

- Go to Dashboard, Appearance => Customize => General Settings
- Open each section and start to set content and filled up fields as per your requirement.

## 9.2.1 Site Identity

Go to 8- How to add logo, header image and site title/tagline?

# **9.2.2 Colors**

This theme gives you only two color options.

- Primary Theme color
- Secondary Theme color
- Header Text Color
- Background Color

To setting colors of theme, Go to Dashboard

• Appearance => Customize => General Settings => Colors

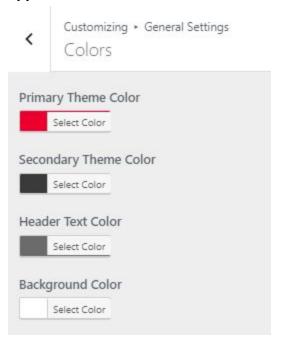

• Finally, click on publish button.

# 9.2.3 Background Image

To Setting background image of theme. Follow these steps:-

• Go to Dashboard , Appearance => Customize => General Settings => Background Image

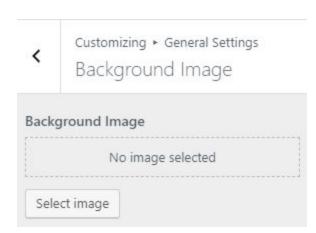

• Finally, click on publish button.

#### 9.2.4 - Select Font for Theme

This themes give you unlimited Google font(more than 600+).

To setting Font of theme, Go to Dashboard

• Appearance => Customize => General Settings => Select Font For Theme

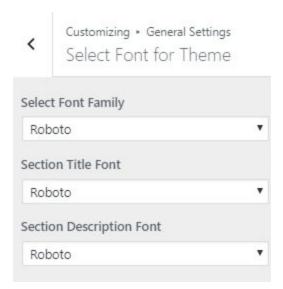

## 9.3 - Social Icons

In Social Icons, we have following sections:-

To Setting Social Icons of theme. Follow these steps:-

• Go to Dashboard , Appearance => Customize => Social Icons

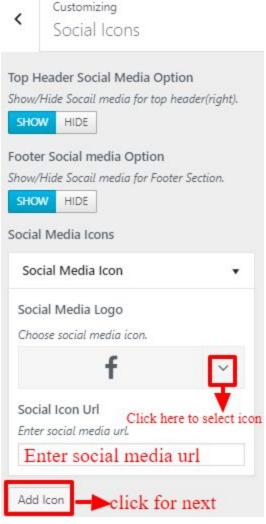

• Finally, click on publish button.

# 9.4 - Header Settings

In Header Settings, we have following sections:-

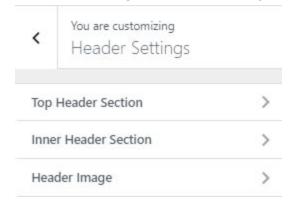

To Setting this options, follow these steps:-

- Go to Dashboard, Appearance => Customize => Header Settings
- Open each section and start to set content and filled up fields as per your requirement.

## 9.4.1 - Top Header Section

To Setting Top Header left items of theme. Follow these steps:-

• Go to Dashboard, Appearance => Customize => Header Settings => Top Header Section

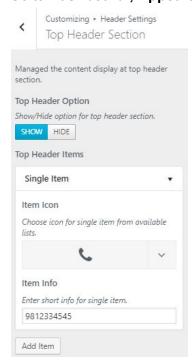

• Finally, click on publish button.

#### 9.4.2 - Inner Header Section

To Setting Inner Header right items of theme. Follow these steps:-

• Go to Dashboard, Appearance => Customize => Header Settings => Inner Header Section

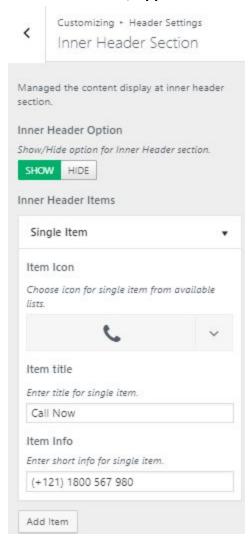

Finally, click on publish button.

# 9.4.3 - Header Image

Got to 8- How to add logo, header image and site title/tagline?

# 9.5 - Page Template Settings

In Page Template Settings, we have following sections:-

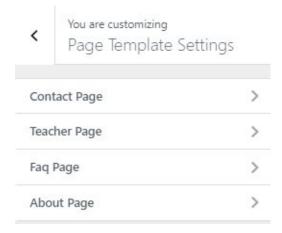

# 9.5.1 - Contact Page

To Setting Contact Page of theme. Follow these steps:-

• Go to Dashboard , Appearance => Customize => Page Template Settings => Contact Page

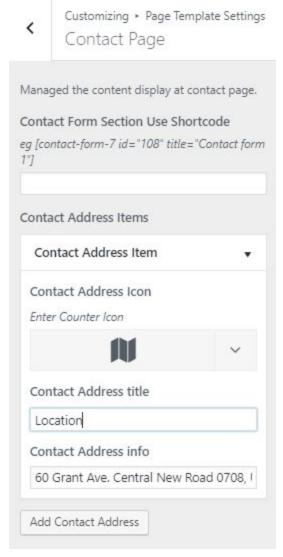

• Finally, click on publish button.

## 9.5.2 - Teacher Page

To Setting Teacher Page of theme. Follow these steps:-

- Go to Dashboard , Appearance => Customize => Page Template Settings => Teacher Page
- Teacher have two style layouts, so we need to choose one style

## Teacher style 1:-

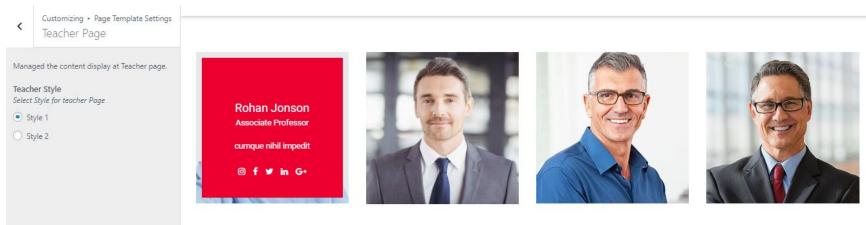

Teacher style 2:-

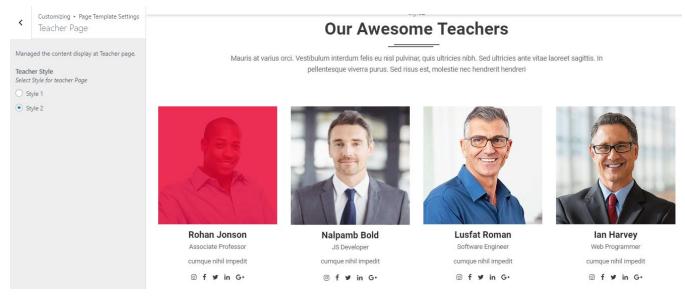

# 9.5.3 - Faq Page

To Setting Faq Page of theme. Follow these steps:-

• Go to Dashboard , Appearance => Customize => Page Template Settings => Faq Page

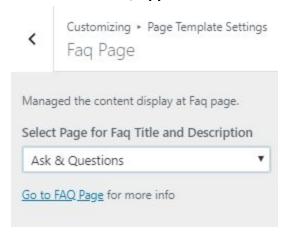

• Finally, click on publish button.

# 9.5.4 - About Page

To Setting About Page of theme. Follow these steps:-

• Go to Dashboard , Appearance => Customize => Page Template Settings =>About Page

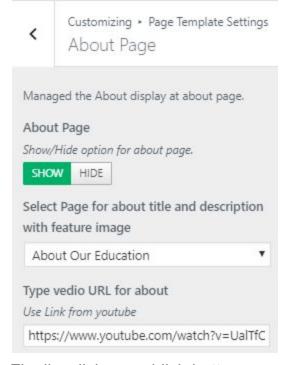

• Finally, click on publish button.

# 9.6 - Frontpage Settings

In Frontpage Settings, we have following sections:-

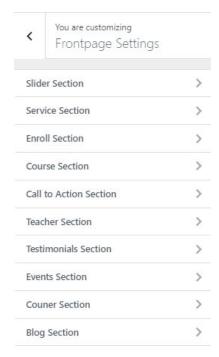

To Setting this options, follow these steps:-

- Go to Dashboard, Appearance => Customize => Frontpage Settings
- Open each section and start to set content and filled up fields as per your requirement.

## 9.6.1 Slider Section

To Setting Frontpage slider section of theme. Follow these steps:-

• Go to Dashboard, Appearance => Customize => Frontpage Settings => Slider Section

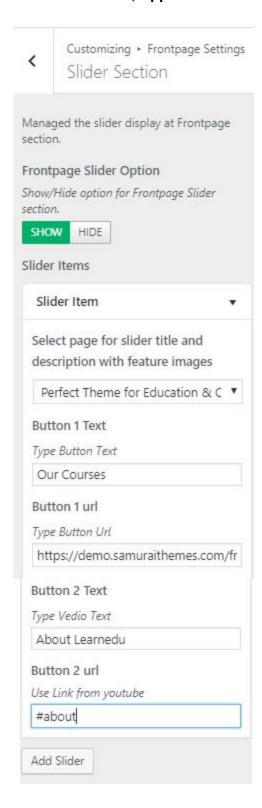

## 9.6.2 Service Section

To Setting Frontpage Service Section of theme. Follow these steps:-

• Go to Dashboard , Appearance => Customize => Frontpage Settings => Service Section

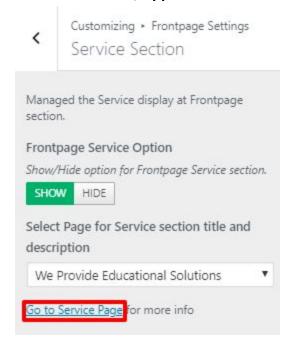

• Finally, click on publish button.

# 9.6.3 Enroll Section

To Setting Frontpage Enroll Section of theme. Follow these steps:-

• Go to Dashboard , Appearance => Customize => Frontpage Settings => Enroll Section

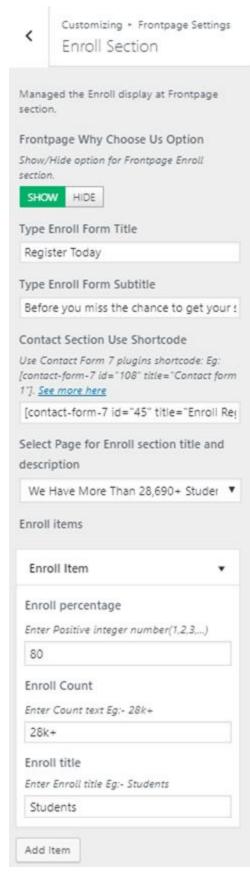

# 9.6.4 Course Section

To Setting Frontpage Course Section of theme. Follow these steps:-

• Go to Dashboard, Appearance => Customize => Frontpage Settings => Course Section

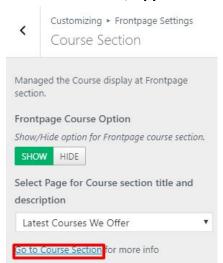

• Finally, click on publish button.

# 9.6.5 Call to Action Section

To Setting Frontpage Call to Action Section of theme. Follow these steps:-

• Go to Dashboard , Appearance => Customize => Frontpage Settings => Call to Action Section

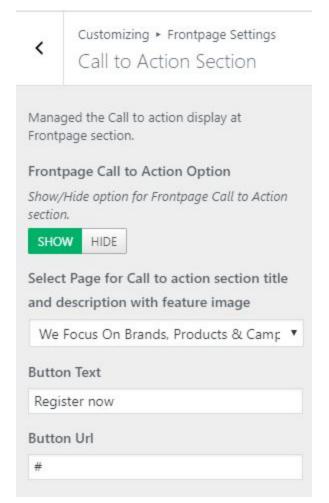

#### 9.6.6 Teacher Section

To Setting Frontpage Teacher Section of theme. Follow these steps:-

• Go to Dashboard, Appearance => Customize => Frontpage Settings => Teacher Section

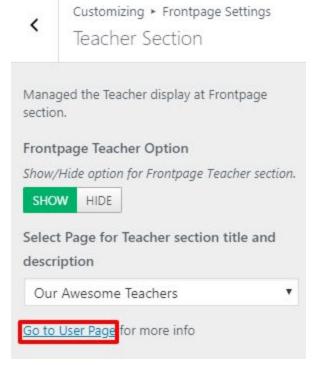

• Finally, click on publish button.

# 9.6.6.1 How to create teacher?

To Create teacher have a instructor role. Follow these steps:-

Step 1: Go to User Page by clicking above red color selected area or next method is Go to Dashboard, Users => Add New

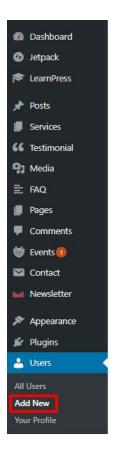

Step 2: Fill the form to add new teacher as show in below:

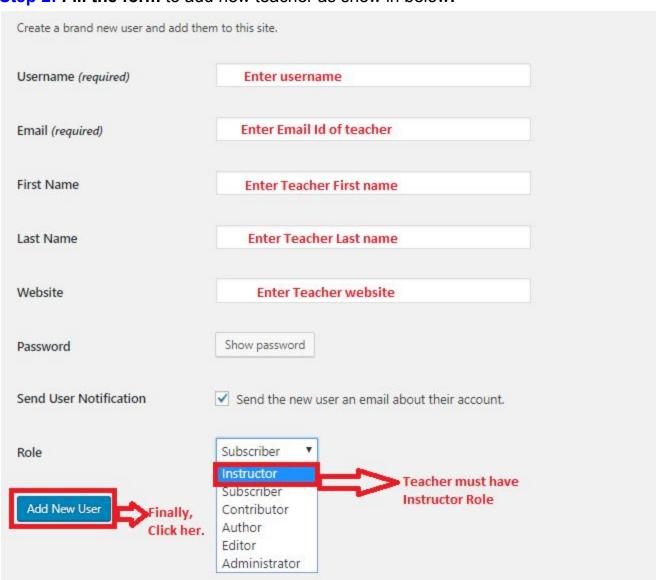

Step 3: Go to User List Page, Go to Dashboard, Users => All Users. When you click on All Users, you would find user lists as shown in figure.

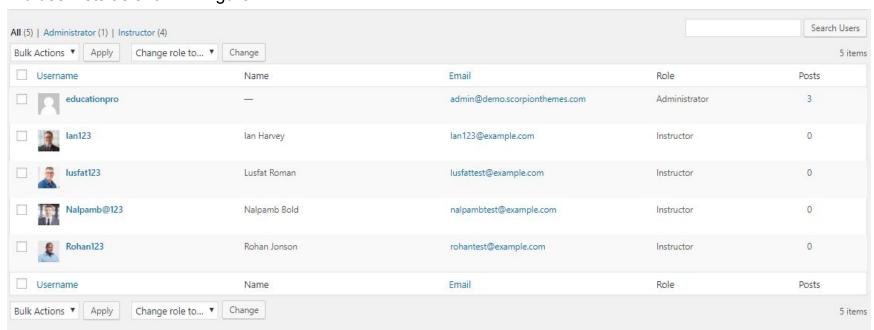

Step 4: Click on user to edit as shown in figure:-

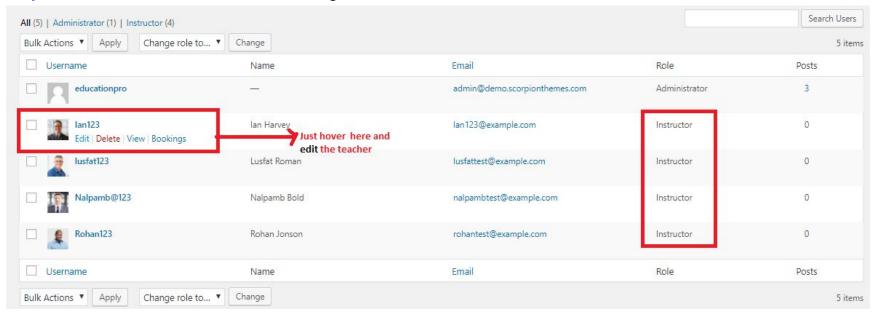

**Step 5: Update user edit form** to update created teacher as show in below:

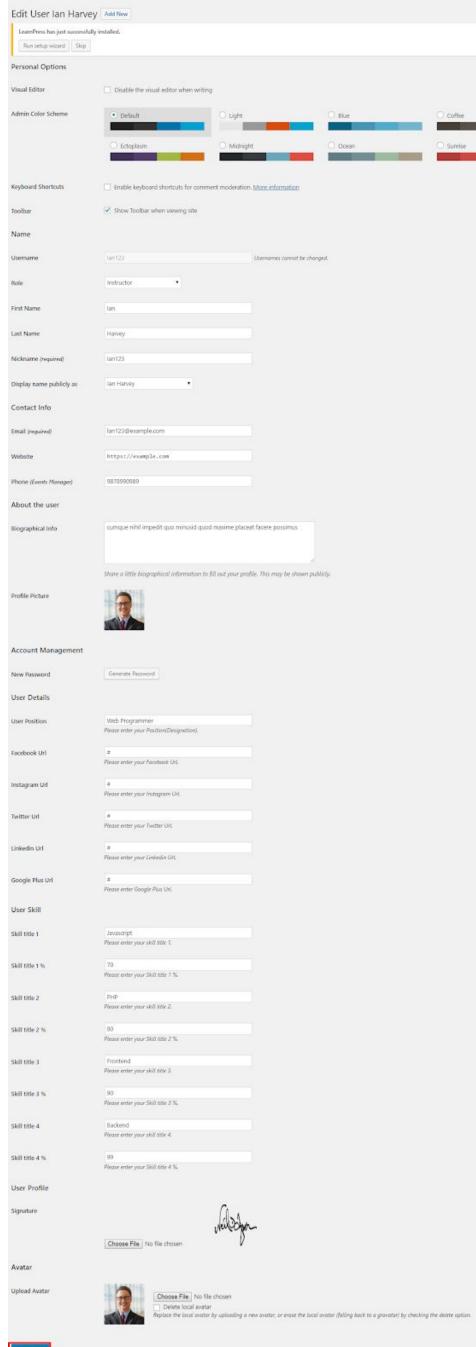

#### 9.6.7 Testimonials Section

To Setting Frontpage Testimonials Section of theme. Follow these steps:-

• Go to Dashboard , Appearance => Customize => Frontpage Settings => Testimonials Section

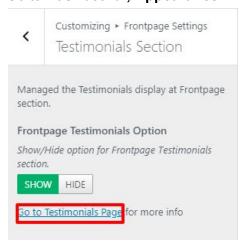

Finally, click on publish button.

## 9.6.8 Events Section

To Setting Frontpage Events Section of theme. Follow these steps:-

• Go to Dashboard , Appearance => Customize => Frontpage Settings => Events Section

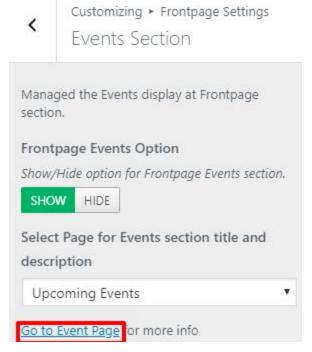

Finally, click on publish button.

## 9.6.9 Counter Section

To Setting Frontpage Counter Section of theme. Follow these steps:-

• Go to Dashboard , Appearance => Customize => Frontpage Settings => Counter Section

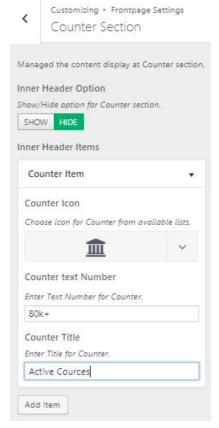

• Finally, click on publish button.

# 9.6.10 Blog Section

To Setting Frontpage Blog Section of theme. Follow these steps:-

• Go to Dashboard , Appearance => Customize => Frontpage Settings => Blog Section

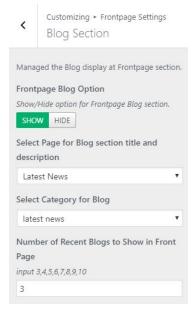

# 9.7- Design Settings

In **Design Settings**, we have following sections:-

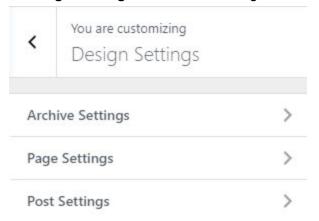

To Setting this options, follow these steps:-

- Go to Dashboard, Appearance => Customize => Design Settings
- Open each section and start to set content and filled up fields as per your requirement.

## 9.7.1 Archive Settings

To Setting Archive pages of theme. Follow these steps:-

• Go to Dashboard , Appearance => Customize => Design Settings => Archive Settings

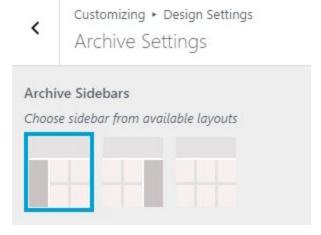

• Finally, click on publish button.

## 9.7.2 Page Settings

To Setting pages of theme. Follow these steps:-

• Go to Dashboard , Appearance => Customize => Design Settings => Page Settings

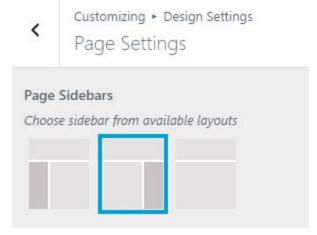

• Finally, click on publish button

## 9.7.3 Post Settings

To Setting post pages of theme. Follow these steps:-

• Go to Dashboard, Appearance => Customize => Design Settings => Post Settings

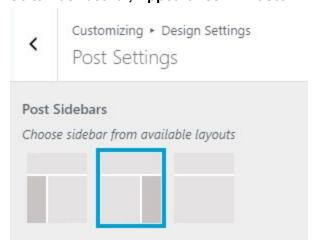

• Finally, click on publish button

# 10- How to add google map in contact section?

To add google map in contact section, Follow these steps:-

- I. Go to <a href="https://www.google.com/maps">https://www.google.com/maps</a>.
- II. Type address on search bar

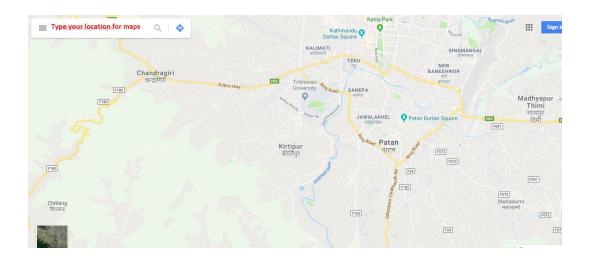

III. Click on SHARE button.

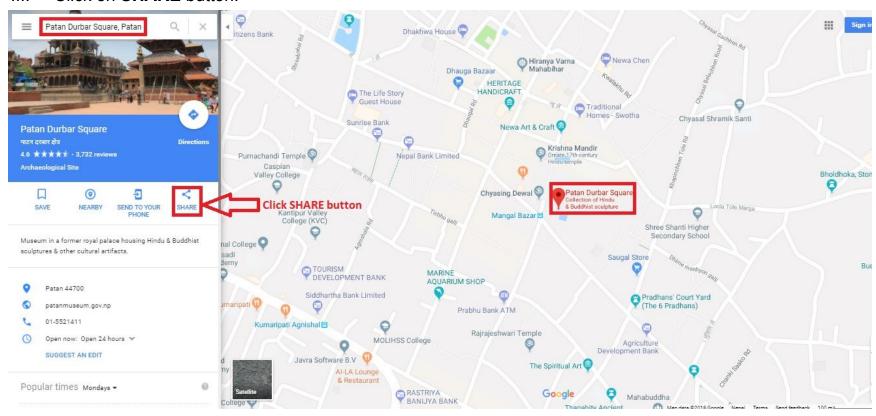

IV. Copy html on click Copy HTML.

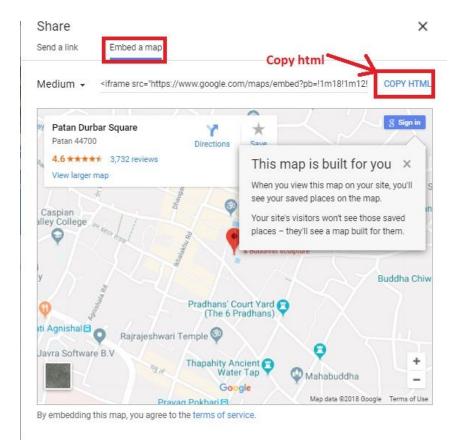

- V. Go to Dashboard, **Appearance => Widgets.**
- VI. Drag and drop Custom HTML Widget in Google map widgets area.

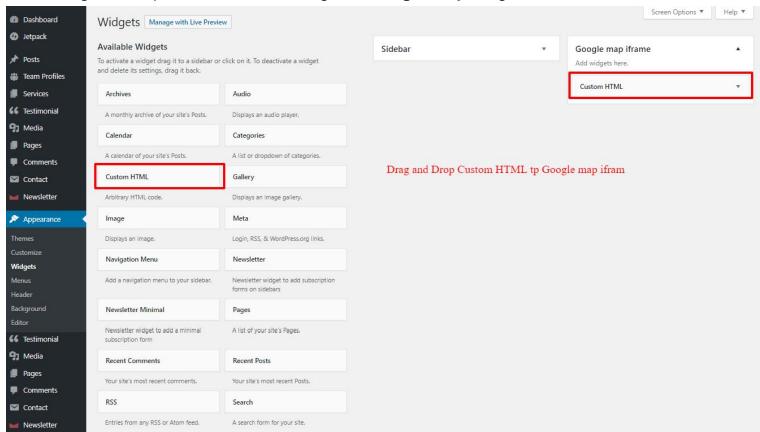

VII. After that, paste copied html of step IV. in content field of Custom HTML widget